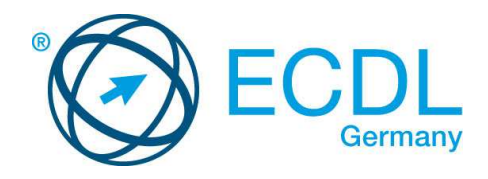

## **ECDL / ICDL Textverarbeitung**

DLGI Dienstleistungsgesellschaft für Informatik Am Bonner Bogen 6 53227 Bonn Tel.: 0228- 688-448-0 Fax: 0228- 688-448-99 E-Mail: info@dlgi.de, URL: www.dlgi.de

In Zweifelsfällen gilt die Version der ECDL Foundation (www.ecdl.com). Dieser Syllabus darf nur in Zusammenhang mit der ECDL Initiative verwendet werden. Im Zusammenhang mit der ECDL Initiative ist dieser Syllabus zur Verwendung und Vervielfältigung freigegeben.

## **ECDL / ICDL Textverarbeitung**

Dieses Modul behandelt die wesentlichen Kenntnisse und Fertigkeiten, die erforderlich sind, um ein Textverarbeitungsprogramm für die Erstellung von Briefen und Dokumenten zu benutzen.

## **Modulziele**

Die Kandidatinnen und Kandidaten sollen:

- mit Dokumenten arbeiten und diese in unterschiedlichen Dateiformaten abspeichern können,
- integrierte Funktionen wie die Hilfe auswählen und verwenden können, um die Produktivität zu steigern,
- kleine Textdokumente erstellen und bearbeiten können, so dass sie zur Verteilung und Verwendung zur Verfügung stehen,
- Dokumenten Formate zuweisen können, um sie besser zu gestalten. Gute Praxis bei der der Formatierung anwenden,
- Tabellen, Bilder und Zeichnungsobjekte in ein Dokument einfügen können,
- Dokumente für einen Seriendruck vorbereiten können,
- Seiteneigenschaften eines Dokuments einstellen und die Rechtschreibung überprüfen können.

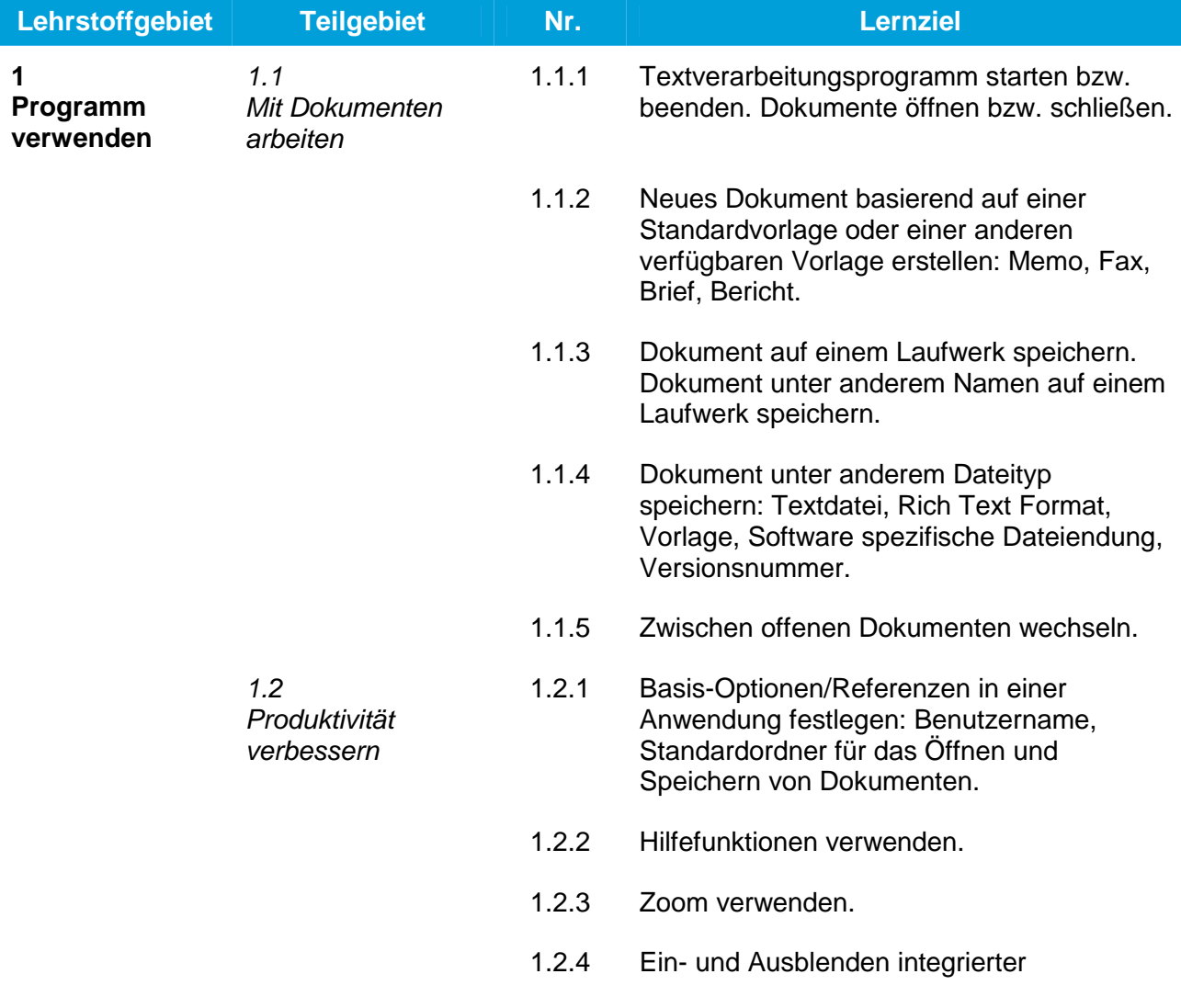

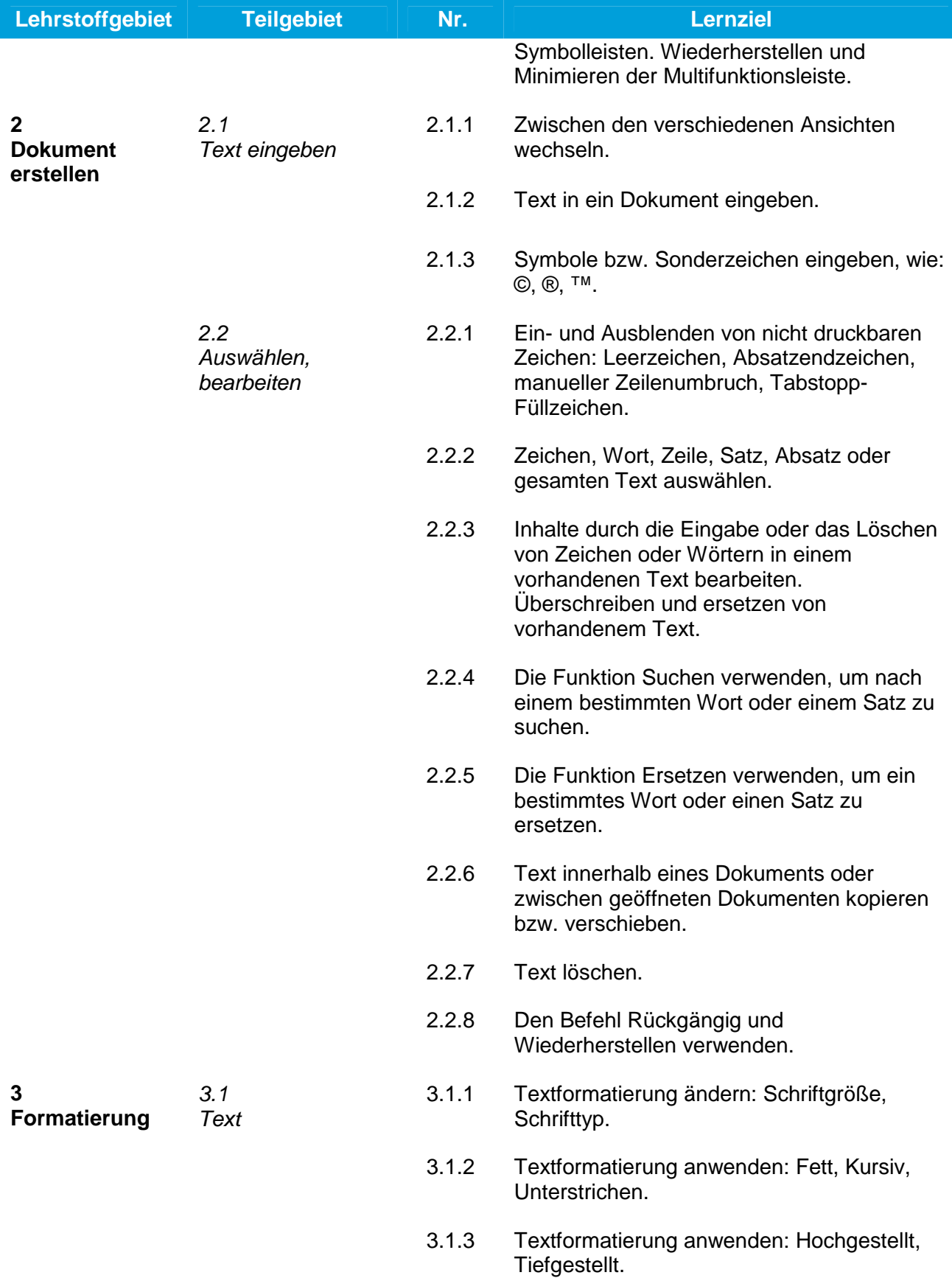

- 3.1.4 Verschiedene Farben auf Text anwenden.
- 3.1.5 Groß- Kleinschreibung auf Text anwenden.
- 3.1.6 Automatische Silbentrennung anwenden.
- 3.2.1 Absätze erstellen bzw. zusammenführen.
	- 3.2.2 Manuellen Zeilenwechsel einfügen bzw. entfernen.
	- 3.2.3 Gute Praxis bei der Ausrichtung von Text beachten: Ausrichtungsoptionen, Einzug und Tabulatoren statt Leerzeichen verwenden.
	- 3.2.4 Text linksbündig, rechtsbündig, zentriert und als Blocksatz ausrichten.
	- 3.2.5 Absätze einziehen: links, rechts, Erstzeileneinzug.
	- 3.2.6 Tabulatoren setzen bzw. entfernen. Link, zentriert, rechts und dezimal.
	- 3.2.7 Gute Praxis beim Setzen von Abständen zwischen Absätzen beachten: Optionen zum Abstand zwischen Absätzen statt Eingabetaste verwenden.
	- 3.2.8 Abstand vor bzw. nach einem Absatz anwenden. Einfachen, 1,5 Zeilen bzw. doppelten Zeilenabstand in einem Absatz anwenden.
	- 3.2.9 Zahlen und Aufzählungszeichen bei einer einfachen Liste hinzufügen bzw. entfernen. Verschiedene Standard-Aufzählungszeichen bzw. Standard-Nummerierung in einer einfachen Liste verwenden.
	- 3.2.10 Einem Absatz einen Rahmen, Schatten bzw. eine Hintergrundfarbe hinzufügen.
- 3.3 Formatvorlagen 3.3.1 Vorhandene Formatvorlagen auf einen ausgewählten Text anwenden.
	- 3.3.2 Vorhandene Formatvorlage auf einen oder mehrere Absätze anwenden.
	- 3.3.3 Die Option Format übertragen anwenden.

3.2 Absätze

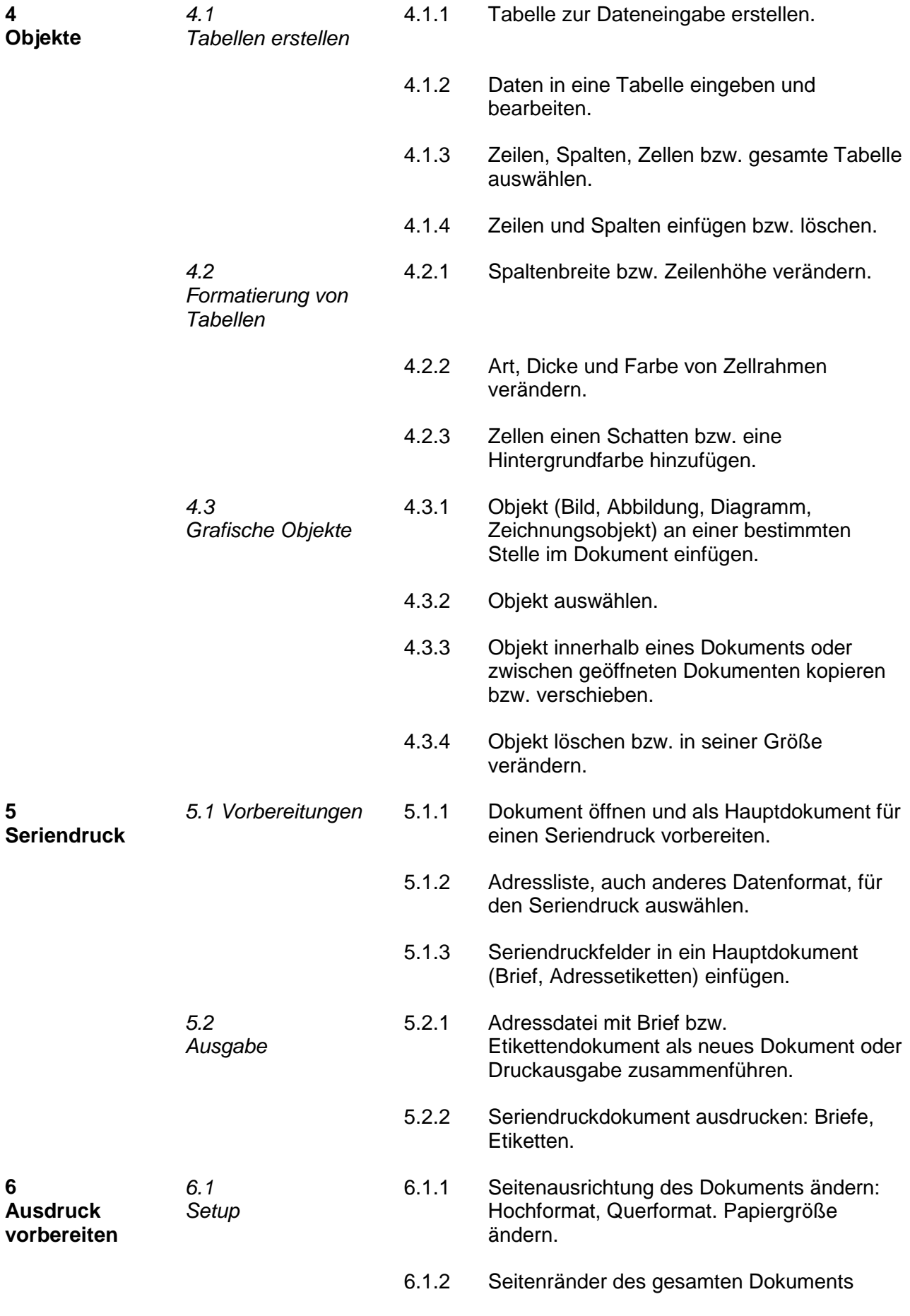

überprüfen: oben, unten, rechts, links.

- 6.1.3 Gute Praxis beim Einfügen neuer Seiten beachten: Seitenwechsel einfügen statt die Eingabetaste zu verwenden.
- 6.1.4 Seitenwechsel in einem Dokument einfügen bzw. entfernen.
- 6.1.5 Text in Kopf- bzw. Fußzeile eingeben und bearbeiten.
- 6.1.6 Felder in Kopf- bzw. Fußzeile einfügen. Datum, Seitennummerierung, Dateiname.
- 6.1.7 Automatische Seitennummerierung auf ein Dokument anwenden.

6.2.1 Rechtschreibprüfung auf ein Dokument anwenden und Änderungen vornehmen, wie: Rechtschreibfehler korrigieren, wiederholte Wörter löschen.

- 6.2.2 Wörter über die Rechtschreibhilfe zu einem integrierten Wörterbuch hinzufügen.
- 6.2.3 Dokument in der Vorschau/Seitenansicht betrachten.
- 6.2.4 Dokument über einen installierten Drucker ausdrucken und vorhandene Optionen nutzen, wie: gesamtes Dokument, bestimmte Seiten, Anzahl der Ausdrucke.
- 

6.2

Überprüfen und ausdrucken